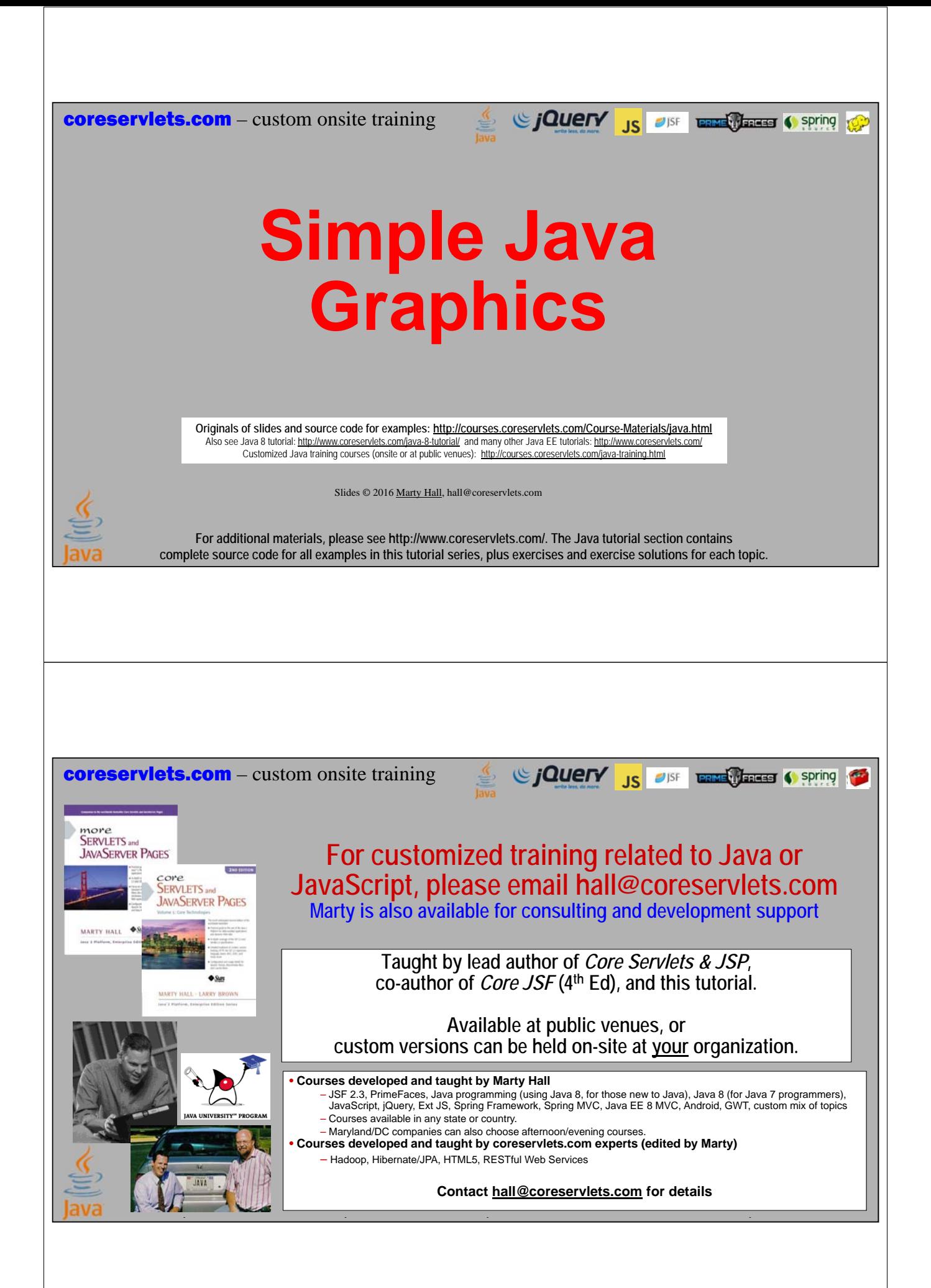

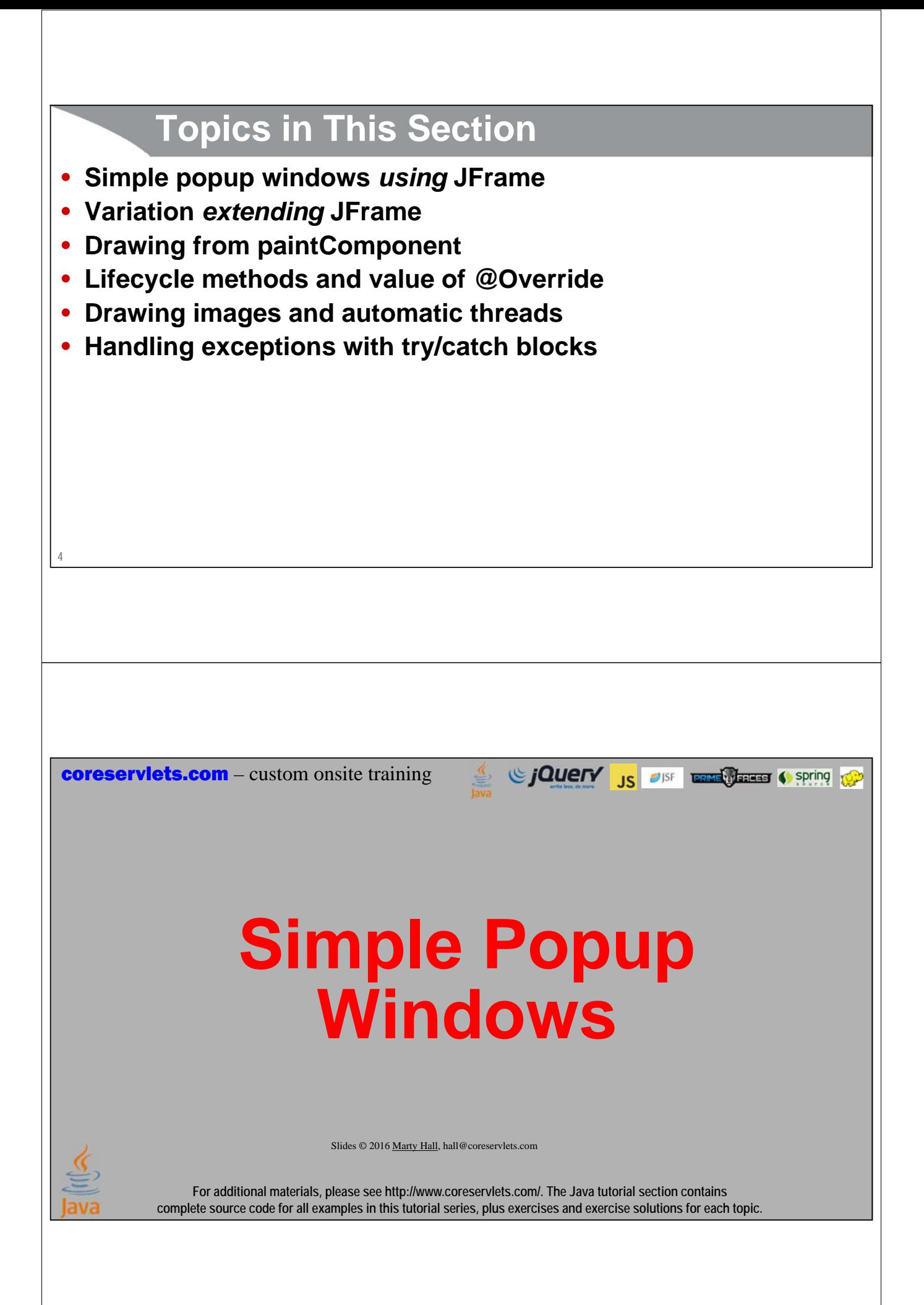

### **Overview** • **JFrame** – Simple popup window • Lets us perform simple drawing operations • Illustrates lifecycle methods, overriding, try/catch blocks • **Basic usage** – Instantiate the JFrame and assign text for the title bar **JFrame frame = new JFrame("Title");** – Specify size **frame.setSize(width, height);** – Designate that closing the window ends the program **frame.setDefaultCloseOperation(JFrame.EXIT\_ON\_CLOSE);** – Pop up the window **frame.setVisible(true);**

## **Variations on the Theme**

### • **First variation**

**6**

**7**

- *Using* a JFrame
	- Simplest usage, with main method having variable of type JFrame

### • **Second variation**

- *Extending* a JFrame
	- Better usage, with class that extends JFrame, so that the class be used multiple places

### • **Later variations**

- Replacing the content pane of a JFrame
	- Assign a custom subclass of JPanel as the content, so that you can:
		- Override paintComponent for drawing
		- Assign event handlers to respond to user actions

**Using a JFrame** package coreservlets;  $\longleftarrow$  Use packages to avoid class name conflicts. No need to memorize the packages (folders that contain the classes you are using). Instead, just start typing the code into Eclipse. When Eclipse sees **import javax.swing.\*;** unknown class, it will put red X on the line, but if you click on the lightbulb next to the X (or hit Control-1), Eclipse will offer to insert the imports for you. For brevity, I will omit package statements and imports in most code listings. **public class Popup1 { public static void main(String[] args) { JFrame frame = new JFrame("Simple Popup Window"); frame.setSize(500,500); frame.setDefaultCloseOperation(JFrame.EXIT\_ON\_CLOSE); frame.setVisible(true); } }** These are the four operations shown on the Overview slide. However, since I perform these operations directly in main, it is difficult to reuse this code in other places. **8 Extending a JFrame public class Popup2 extends JFrame {** Since I extend JFrame, other methods can easily instantiate my class. **public Popup2() { super("Simple Popup Window"); setSize(500,500); setDefaultCloseOperation(JFrame.EXIT\_ON\_CLOSE); setVisible(true); } 6** Simple Popup Window **public static void main(String[] args) { new Popup2(); } }** I put main in the same class for testing, but I could put the same code in main in another class, or in any other method.**9**

coreservlets.com – custom onsite training

# **Basic Drawing**

Sing CJOUETY JS OF THE MELTING Spring 1

Slides © 2016 Marty Hall, hall@coreservlets.com

**For additional materials, please see http://www.coreservlets.com/. The Java tutorial section contains complete source code for all examples in this tutorial series, plus exercises and exercise solutions for each topic.**

# **Overview**

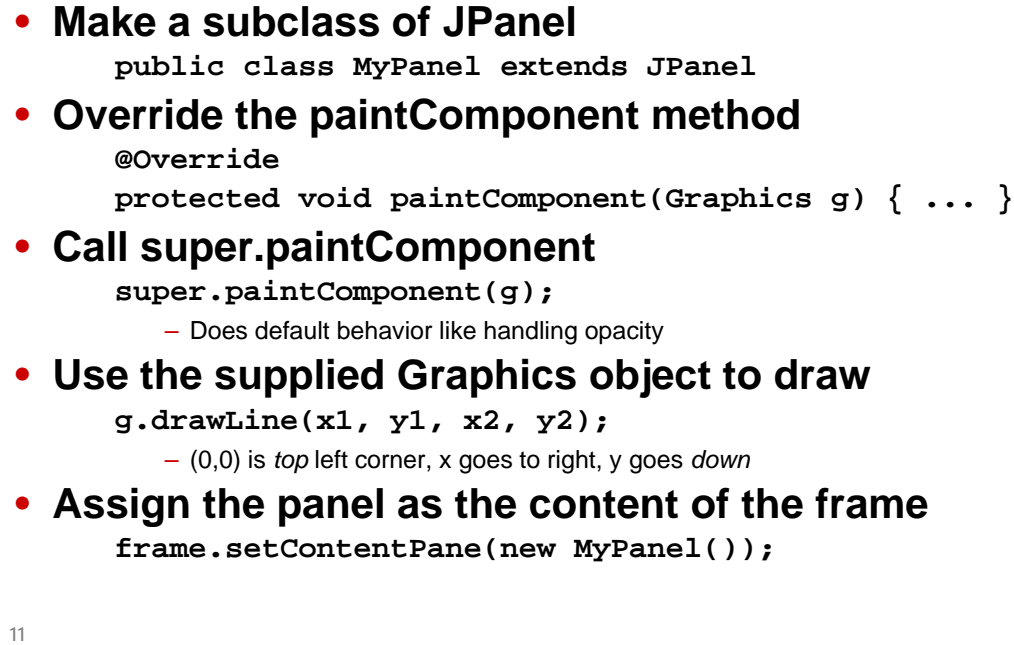

# **Example: JFrame**

```
public class LineFrame extends JFrame {
 public LineFrame() {
    super("Line Drawing");
    setContentPane(new LinePanel());
    setSize(500,500);
    setDefaultCloseOperation(JFrame.EXIT_ON_CLOSE);
    setVisible(true);
  }
  public static void main(String[] args) {
    new LineFrame();
  }
}
```
# **Example: JPanel**

**12**

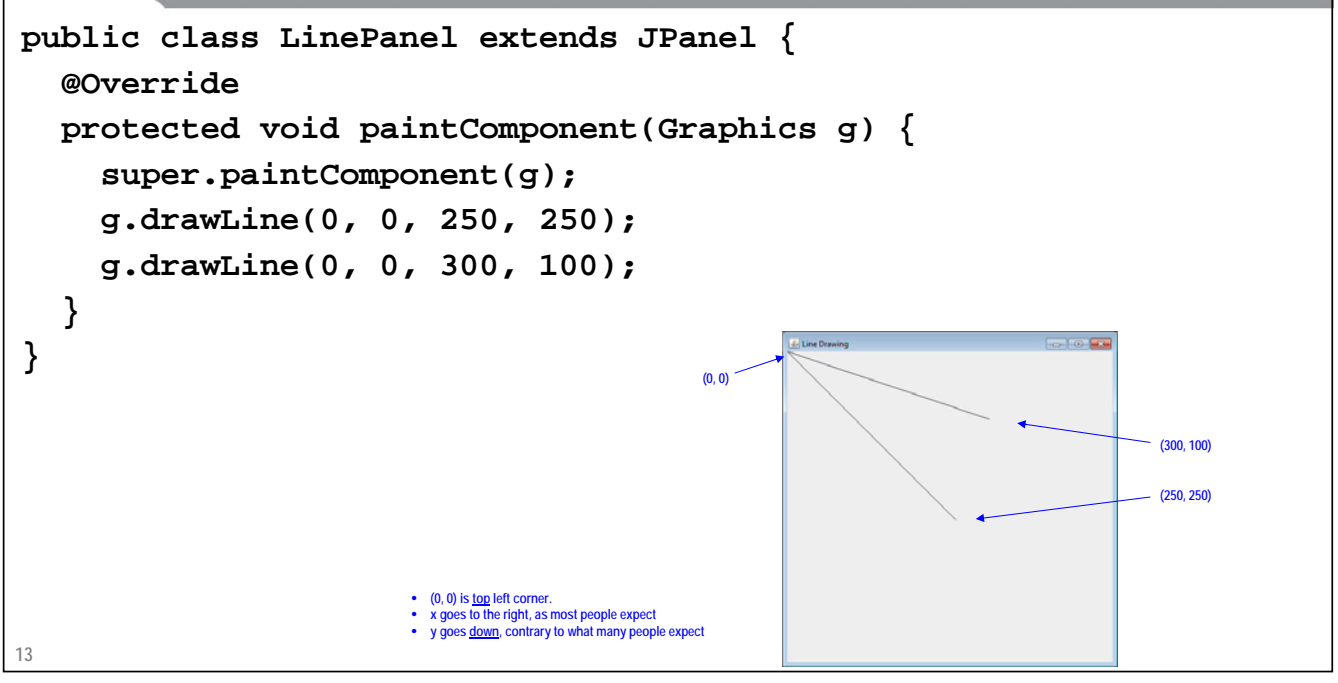

**coreservlets.com** – custom onsite training

# **Basic Drawing Methods**

Giovery <sub>JS</sub> USF **Entricated C** spring to a

Slides © 2016 Marty Hall, hall@coreservlets.com

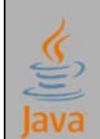

**For additional materials, please see http://www.coreservlets.com/. The Java tutorial section contains complete source code for all examples in this tutorial series, plus exercises and exercise solutions for each topic.**

## **Overview**

### • **Drawing lines and shapes**

- Use supplied Graphics object
	- g.drawLine, not drawLine
- Understand coordinate system
	- (0,0) is top left corner, x goes to right, y goes down
- Make outlines or solid shapes
	- g.drawRect: outline, g:fillRect: solid

### • **Setting default features of JPanel**

- Do not use Graphics object
	- setBackground, setForeground, setFont, etc.
	- Usually called in constructor, not in paintComponent
- Remember to call super.paintComponent
	- Background colors have no effect unless window is opaque (default) and you call super.paintComponent

# **16 Methods of Graphics Class** • **drawString(string, left, bottom)** – Draws a string in the current font and color with the *bottom left* corner of the string at the specified location – One of the few methods where the y coordinate refers to the bottom of shape, not the top. But y values are still with respect to the *top left* corner of the applet window • **drawRect(left, top, width, height)** – Draws the outline of a rectangle (1-pixel border) in the current color • **fillRect(left, top, width, height)** – Draws a solid rectangle in the current color • **drawLine(x1, y1, x2, y2)** – Draws a 1-pixel-thick line from  $(x1, y1)$  to  $(x2, y2)$ **17 Methods of Graphics Class** • **drawOval, fillOval** – Draws an outlined or solid oval, where the arguments describe a rectangle that bounds the oval • **drawPolygon, fillPolygon** – Draws an outlined or solid polygon whose points are defined by arrays or a Polygon (a class that stores a series of points). By default, polygon is closed; to make an open polygon use the drawPolyline method • **drawImage** – Draws an image • Image usually created with Toolkit.getDefaultToolkit().getImage see upcoming example – Supports JPEG, GIF (including animated GIF), or PNG

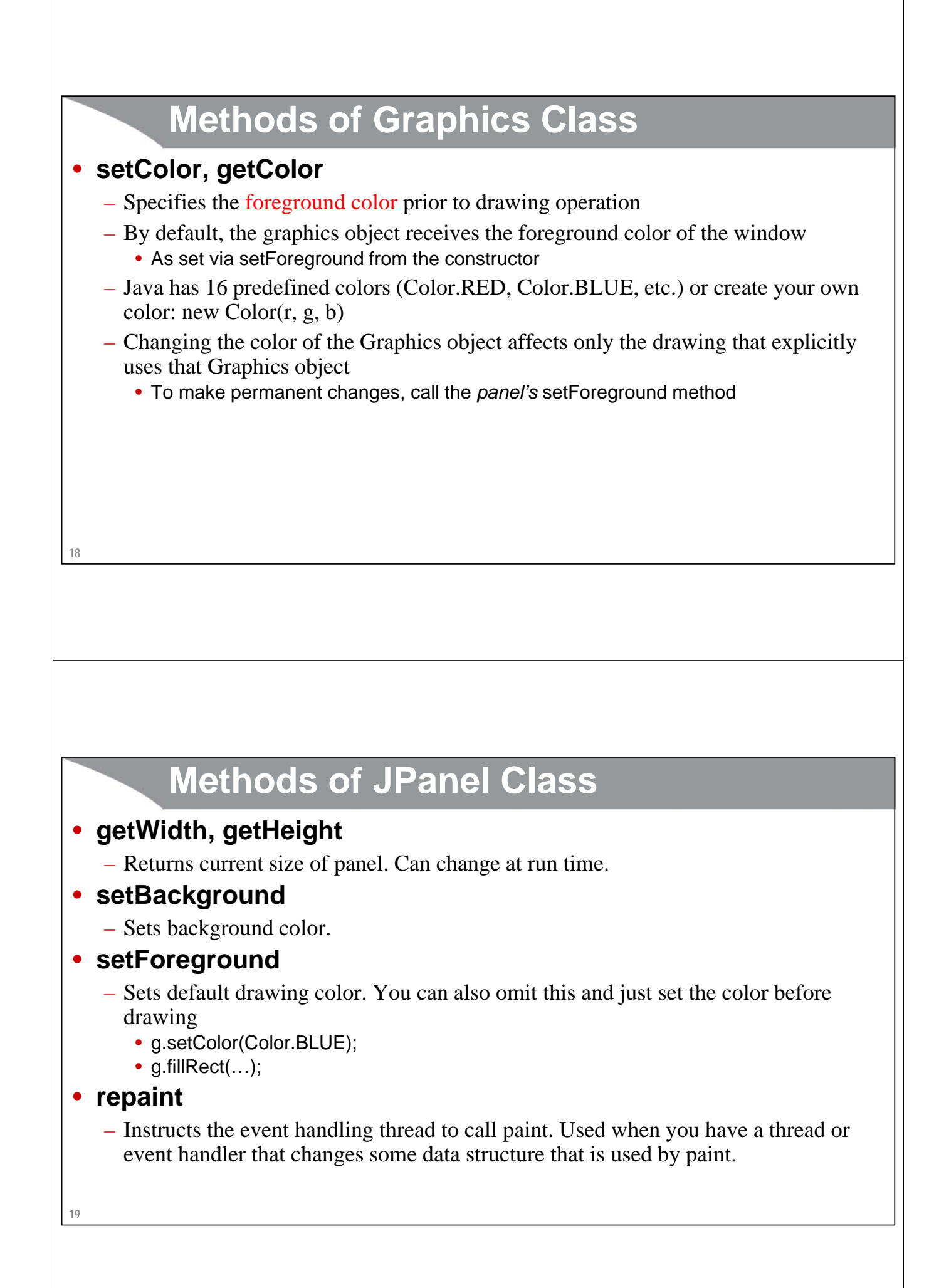

# **Example: JFrame**

```
public class ShapeFrame extends JFrame {
  public ShapeFrame() {
    super("Drawing Shapes");
    setContentPane(new ShapePanel(Color.YELLOW));
    setSize(500,500);
    setDefaultCloseOperation(JFrame.EXIT_ON_CLOSE);
    setVisible(true);
  }
  public static void main(String[] args) {
    new ShapeFrame();
  }
}
```
# **Example: JPanel**

**20**

```
21
}public class ShapePanel extends JPanel {
  public ShapePanel(Color bgColor) {
    setBackground(bgColor);
  }
  @Override
  protected void paintComponent(Graphics g) {
    super.paintComponent(g);
    g.setColor(Color.RED);
    g.fillOval(75, 75, 100, 100);
    g.setColor(Color.BLUE);
    g.fillRect(200, 200, 100, 100);
  }
```
# **Overriding Lifecycle Methods**

Since The City of the Contract of Spring to Spring to Spring to the Spring to Spring to the Spring to Spring to Spring to Spring to Spring to Spring to Spring to Spring to Spring to Spring to Spring to Spring to Spring to

Slides © 2016 Marty Hall, hall@coreservlets.com

**For additional materials, please see http://www.coreservlets.com/. The Java tutorial section contains complete source code for all examples in this tutorial series, plus exercises and exercise solutions for each topic.**

### **Overview**

### • **Questions**

- Why did we write paintComponent?
	- Since we never called it
- Why did we use @Override?
	- Since omitting it in our example has no effect

### • **Answers**

- Because some *other* code calls it
	- Same reason we used toString earlier, even though we never called toString ourselves

#### – Two reasons

- To catch errors at compile time (see upcoming slides)
- To document usage to other developers: meaning and usage of paintComponent is specified by parent class, not by me

# **Example: JFrame**

```
24
public class ShapeFrame extends JFrame {
  public ShapeFrame() {
     super("Drawing Shapes");
     setContentPane(new ShapePanel(Color.YELLOW));
     setSize(500,500);
     setDefaultCloseOperation(JFrame.EXIT_ON_CLOSE);
     setVisible(true);
   }
  public static void main(String[] args) {
     new ShapeFrame();
   }
} This is the same JFrame code shown in last example. 
But definition of the ShapePanel has changed slightly.
```
# **Why Are No Shapes Drawn?**

```
25
public class ShapePanel extends JPanel {
  public ShapePanel(Color bgColor) {
    setBackground(bgColor);
  }
  protected void paintcomponent(Graphics g) {
    super.paintComponent(g);
    g.setColor(Color.RED);
    g.fillOval(75, 75, 100, 100);
    g.setColor(Color.BLUE);
    g.fillRect(200, 200, 100, 100);
  }
}
```
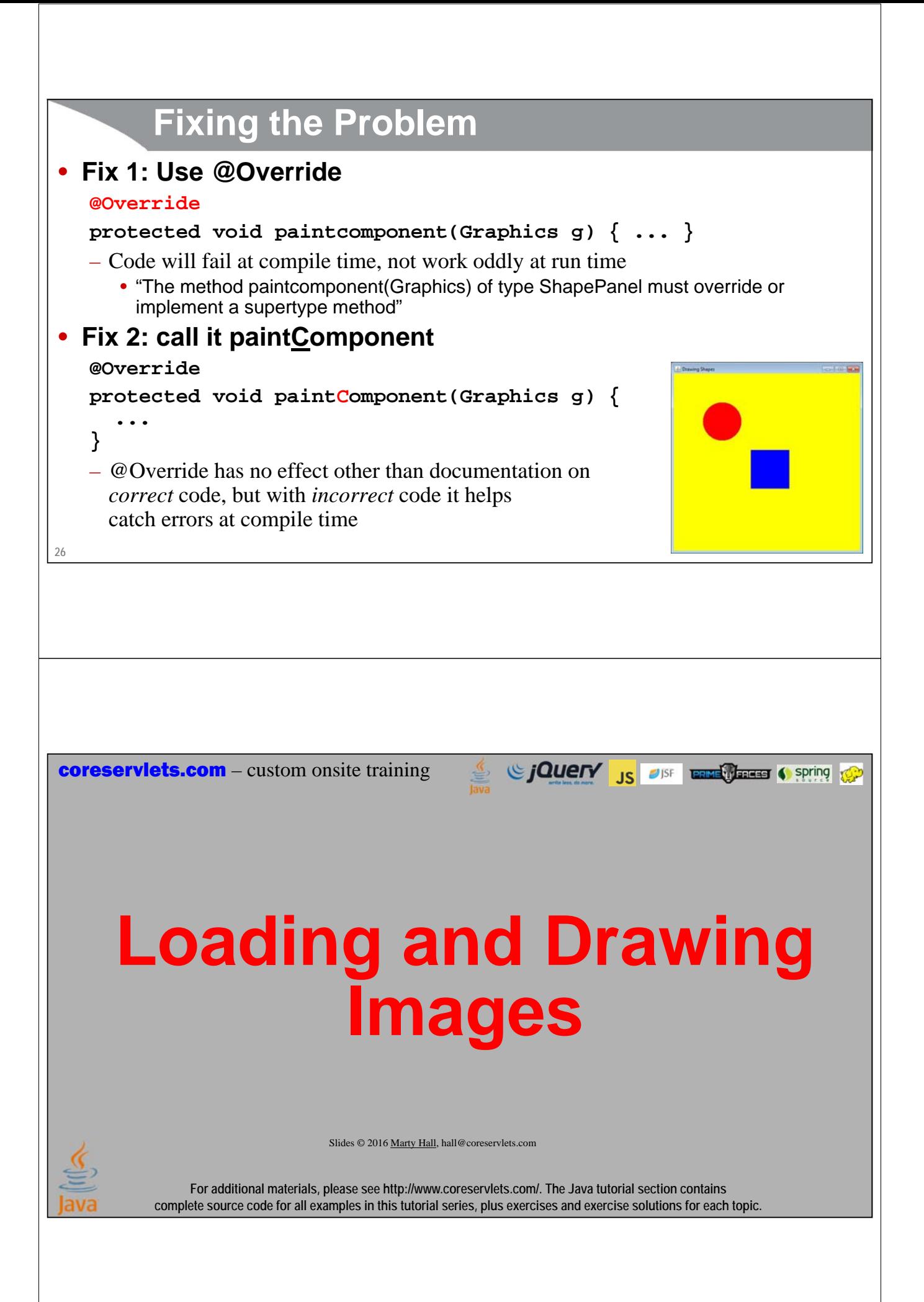

# **Overview**

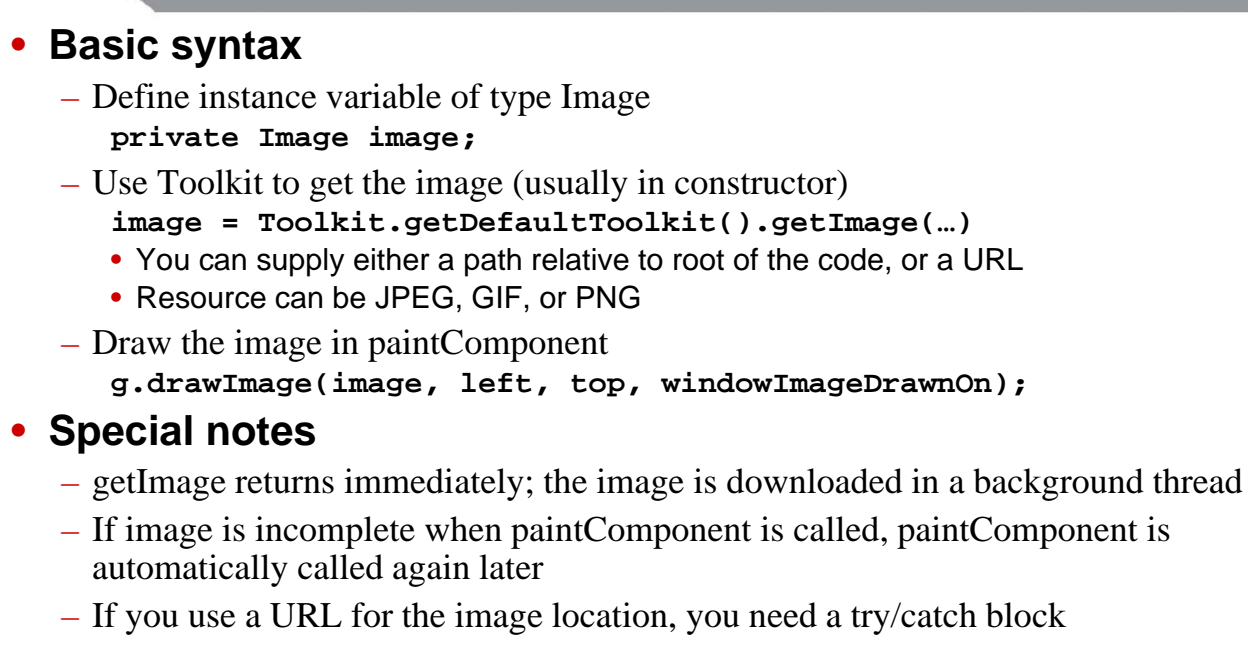

**28**

# **Relative Path: JFrame**

```
public class ImageFrame1 extends JFrame {
    public ImageFrame1(String relativePath) {
        super("Image Drawing");
        setContentPane(new ImagePanel1(relativePath));
        setSize(400,400);
        setDefaultCloseOperation(JFrame.EXIT_ON_CLOSE);
        setVisible(true);
                                                                                                   simple-graphics
                                                                                                     ▲ <del>■</del> coreservlets
    }
                                                                                                       D ImageFrame1.java
                                                                                                       D ImageFrame2.java
                                                                                                       D ImagePanel1.java
    public static void main(String[] args) {
                                                                                                       > D ImagePanel2.java
                                                                                                       D LineFrame.java
        new ImageFrame1("images/Java-Man.gif");
                                                                                                       \triangleright \Box LinePanel.java
                                                                                                       \triangleright \Box Popup1.java
    }
                                                                                                       \triangleright \boxed{\mathbf{J}} Popup2.java
 This address is relative to the packing charged classes<br>this classes the interval classes the method of the board<br>So, in this case, the images folder is in the root of the<br>Eclipse project. If you have separate folders for<br>
                                                                                                       > D ShapeFrame.java
                                                                                                       > J ShapePanel.java
                                                                                                     4 El images
                                                       would go in the root of the bin (not src) folder.Java-Man.gif
29
```

```
Relative Path: JPanel
public class ImagePanel1 extends JPanel {
  private Image image;
  public ImagePanel1(String relativePath) {
    image = Toolkit.getDefaultToolkit().getImage(relativePath);
  }
                                                  S Image Dray
  @Override
  protected void paintComponent(Graphics g) {
    super.paintComponent(g);
    g.drawImage(image, 0, 0, this);
  }
}
30
```
# **Absolute URL: JFrame**

```
31
}public class ImageFrame2 extends JFrame {
  public ImageFrame2(String urlString) {
    super("Image Drawing");
    setContentPane(new ImagePanel2(urlString));
    setSize(560,420);
    setDefaultCloseOperation(JFrame.EXIT_ON_CLOSE);
    setVisible(true);
  }
  public static void main(String[] args) {
    new ImageFrame2("http://www.coreservlets.com/images/" +
                    "marty-hall-java-license-plate.jpg");
  }
```
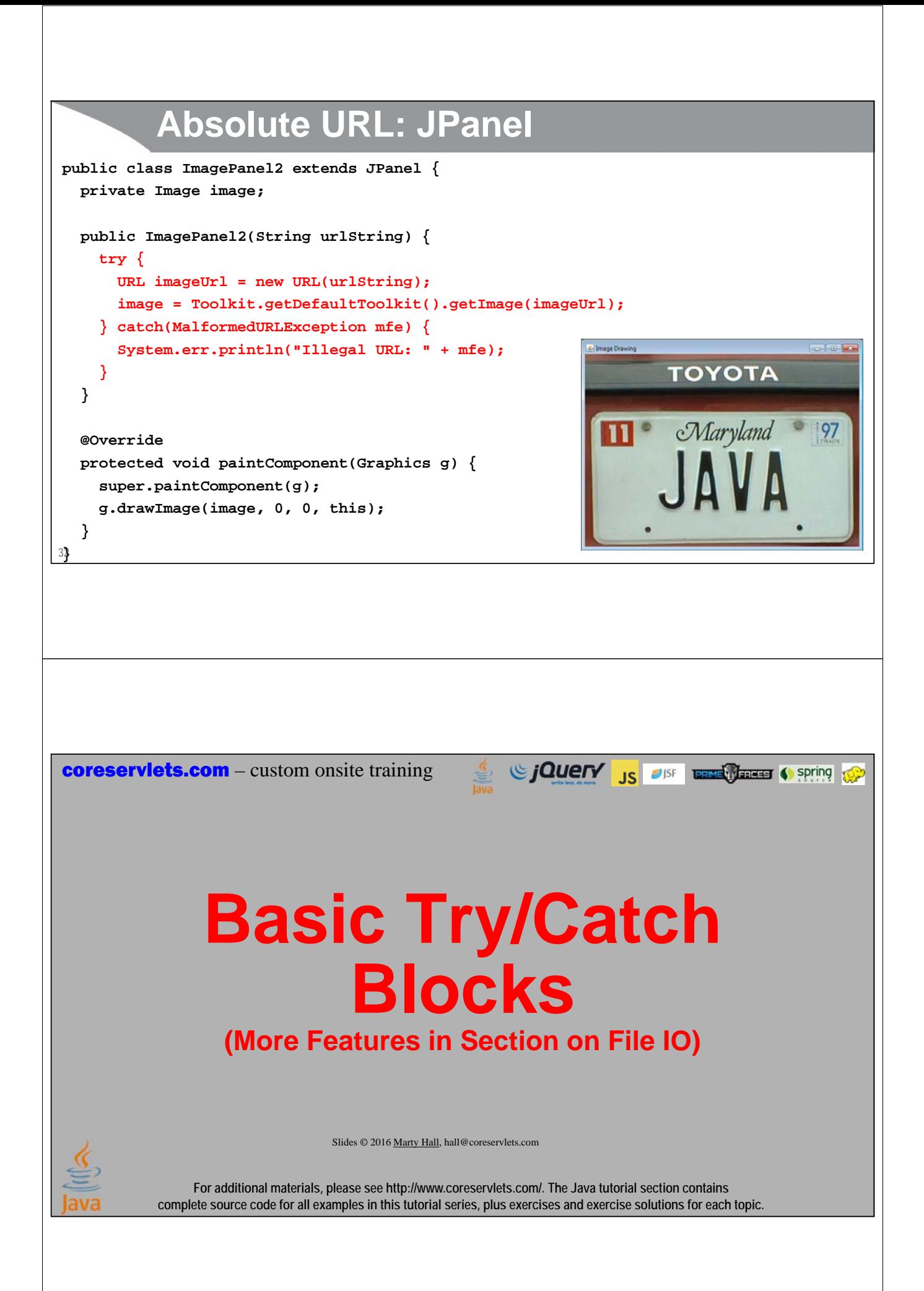

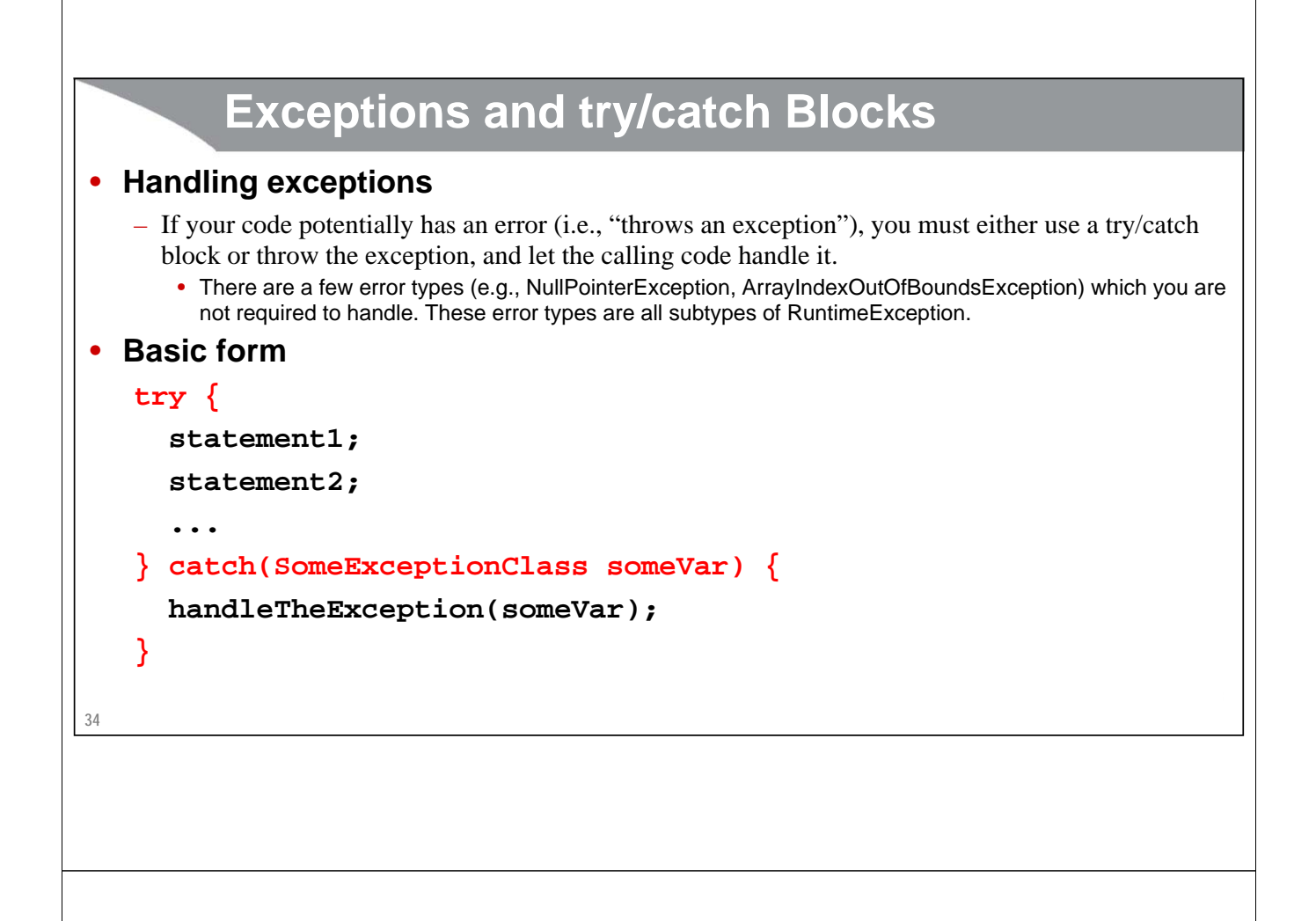

# **More Info**

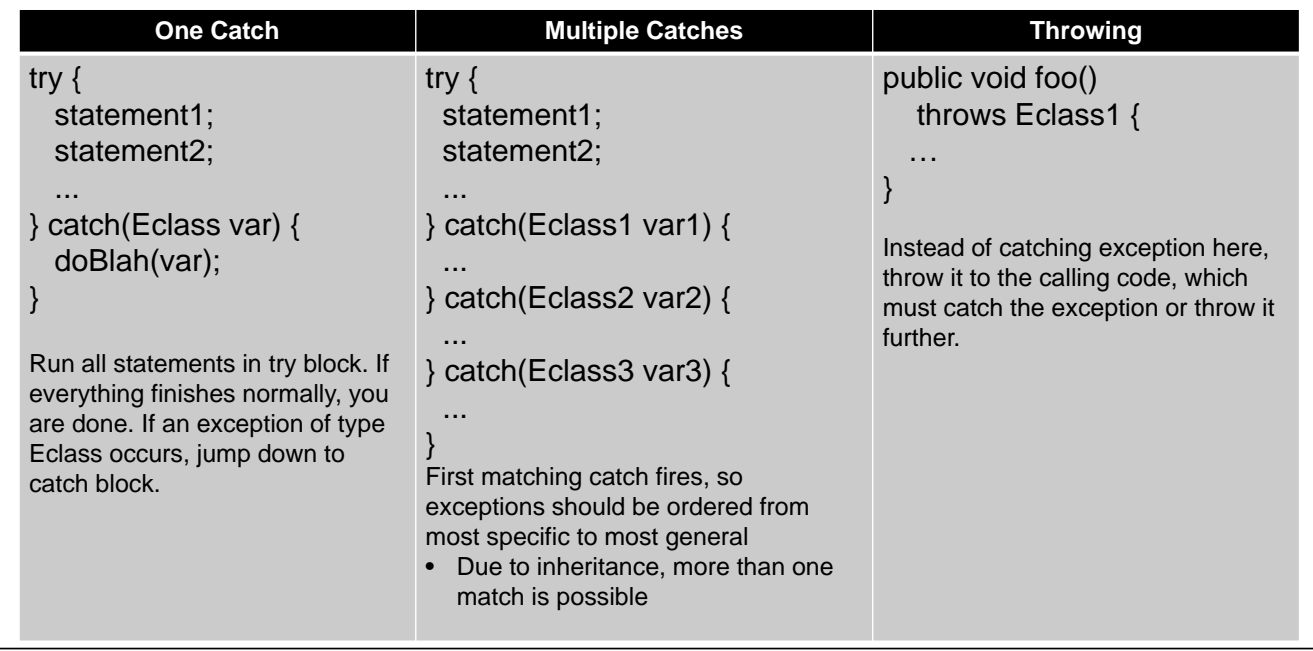

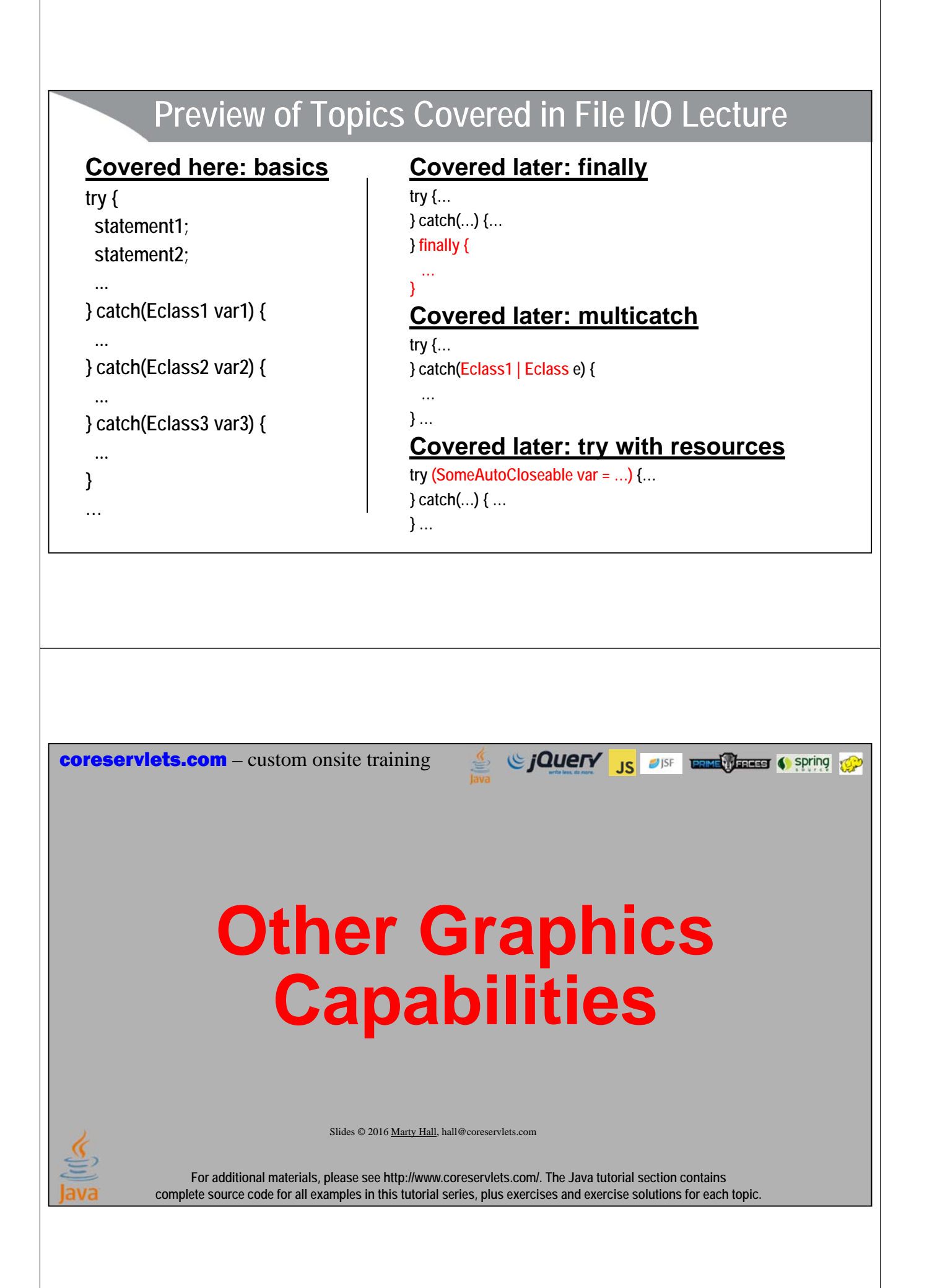

## **Overview**

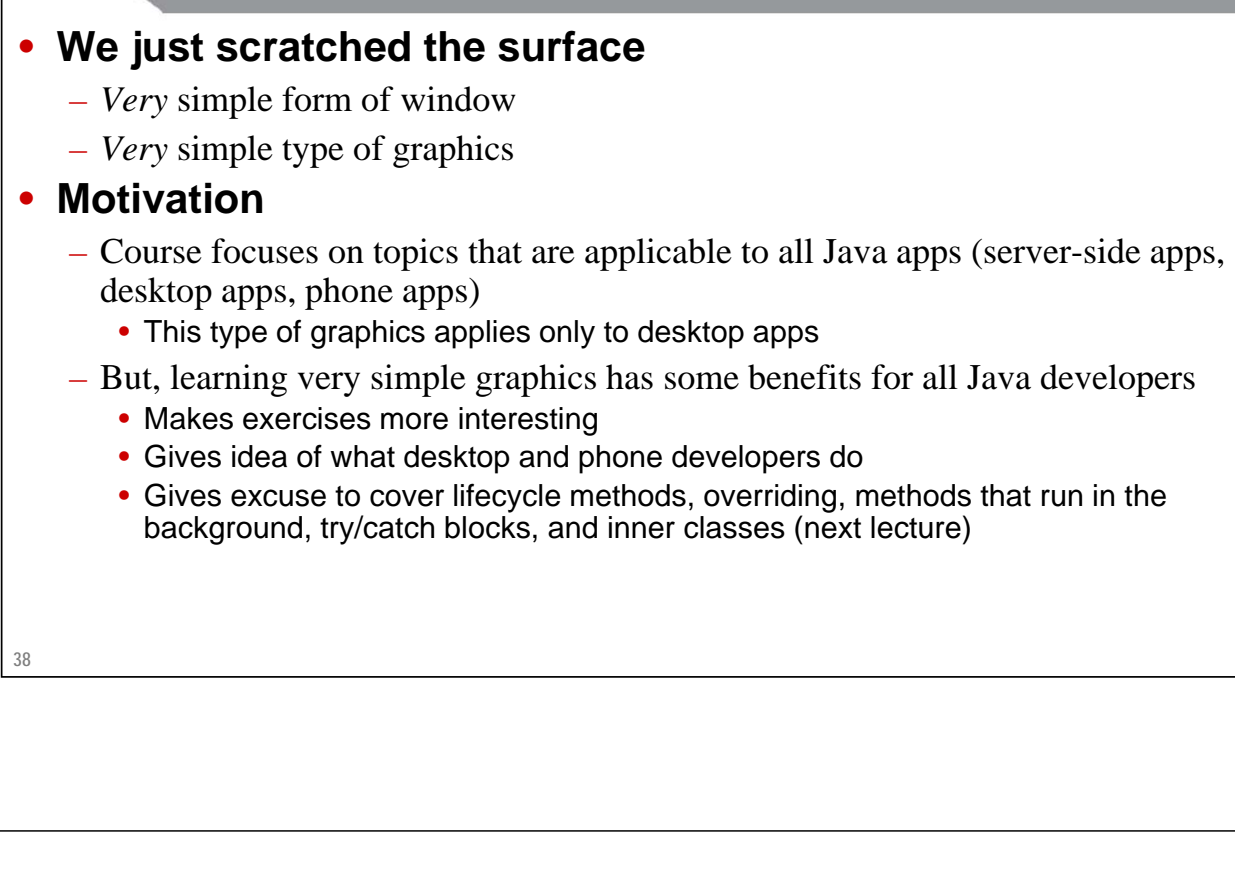

# **Other Graphics Capabilities in Java SE**

### • **Lots of GUI controls**

– Buttons, sliders, checkboxes, menus, tables, etc.

### • **Subwindows and layout managers**

– For organizing components in the page

### • **Rich 2D drawing**

- Line properties, translucent drawing, rotating and scaling images, coordinate transformations, etc.
	- 3D graphics requires separate library, not part of Java SE

### • **Animation**

– Double-buffered drawing combined with threads

### • **All these topics are covered on Web site**

– In section "Desktop Graphics in Java"

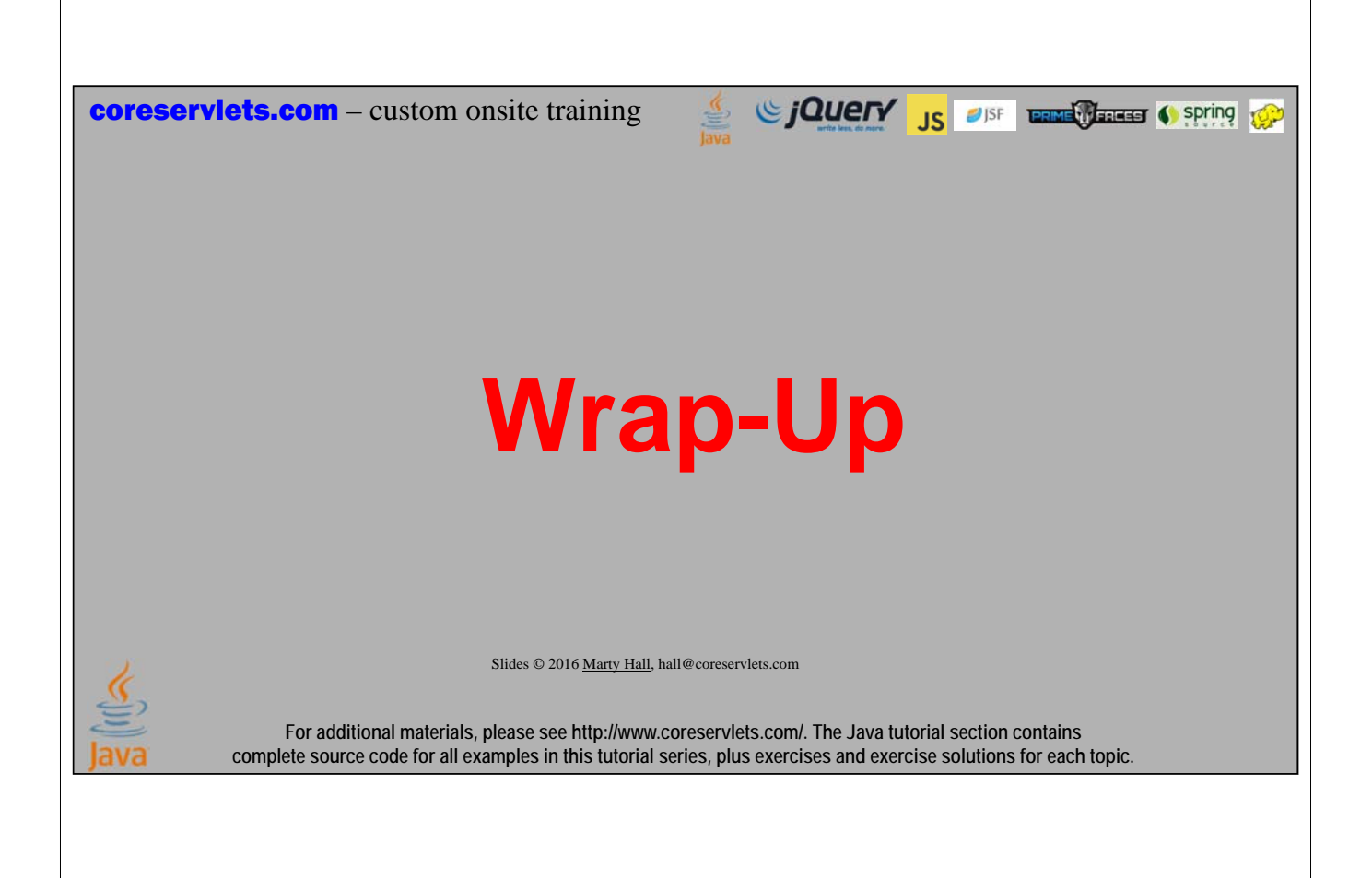

# **Summary: Graphics-Specific Topics**

### • **Pop up JFrame**

**41**

- Extend JFrame
	- Give frame a title, size, close operation, setVisible(true)

### • **Assign a JPanel for the content**

```
setContentPane(new MyPanel(...));
```
### • **Draw in the paintComponent method of the JPanel**

```
@Override
protected void paintComponent(Graphics g) {
  super.paintComponent(g);
  g.drawLine(x1, y1, x2, y2);
  g.drawImage(image, left, top, this);
}
```
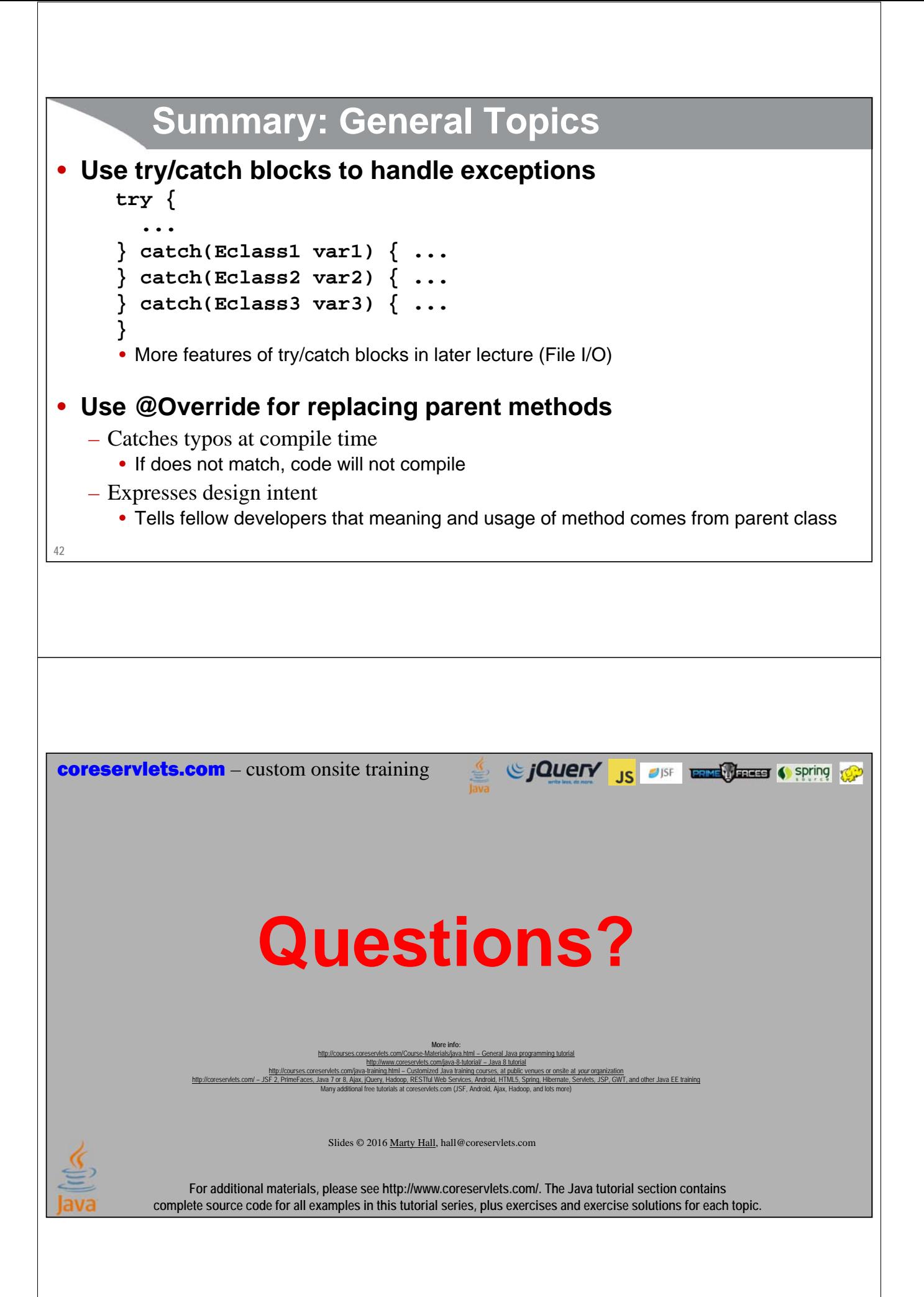